## **Filtrering af sagstyper**

Når I har klikket på "Opret rapport" og valgt rapporttypen "Sagsrapport", så skal I klikke redigeringssymbolet ud fra "Sagstype".

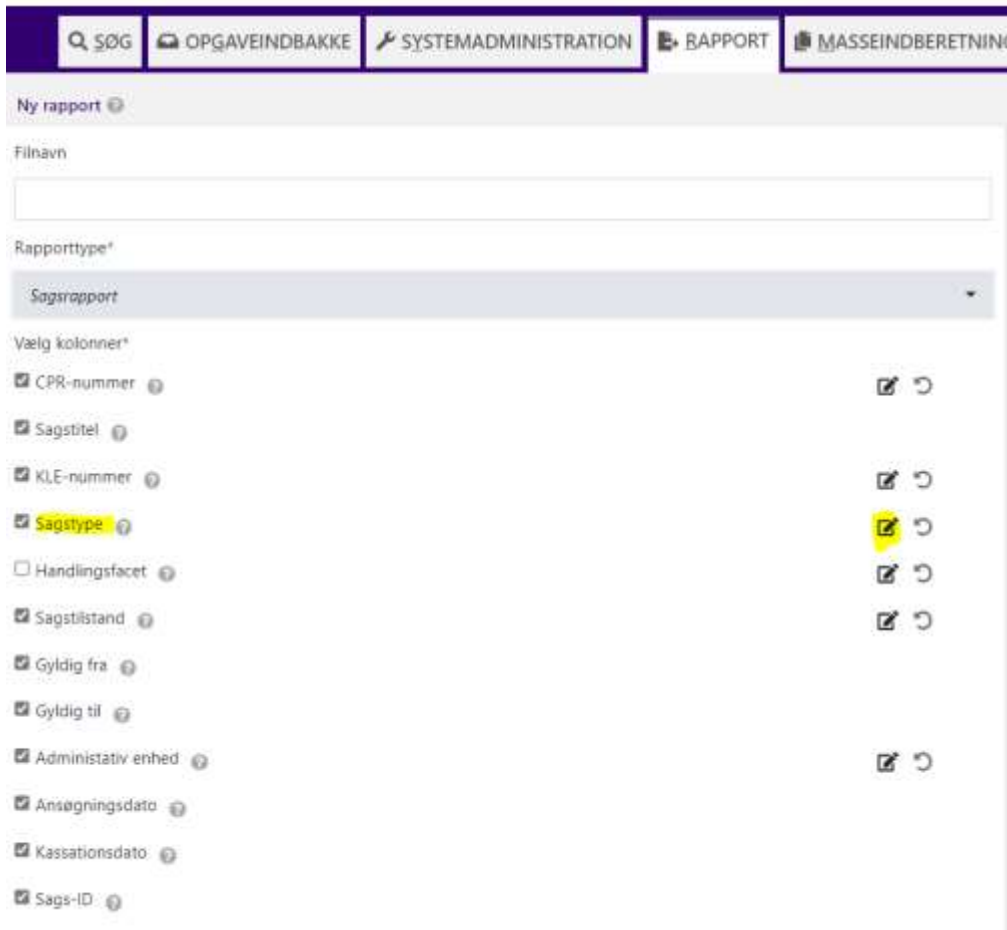

Herefter skal I klikke på "Filtertype" og vælge "Ikke indeholdt i".

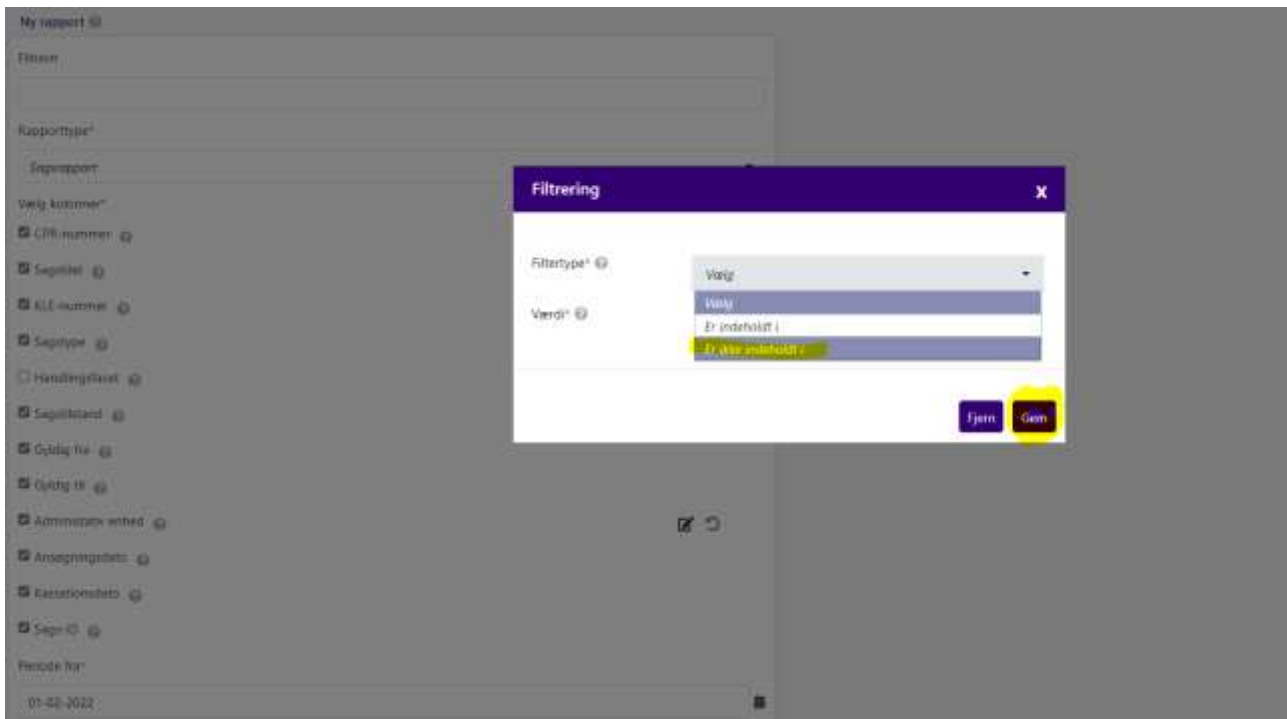

Under "Værdi" skal I vælge de sagstyper, som ikke skal indgå i rapporten. Herefter skal I klikke på "Gem".

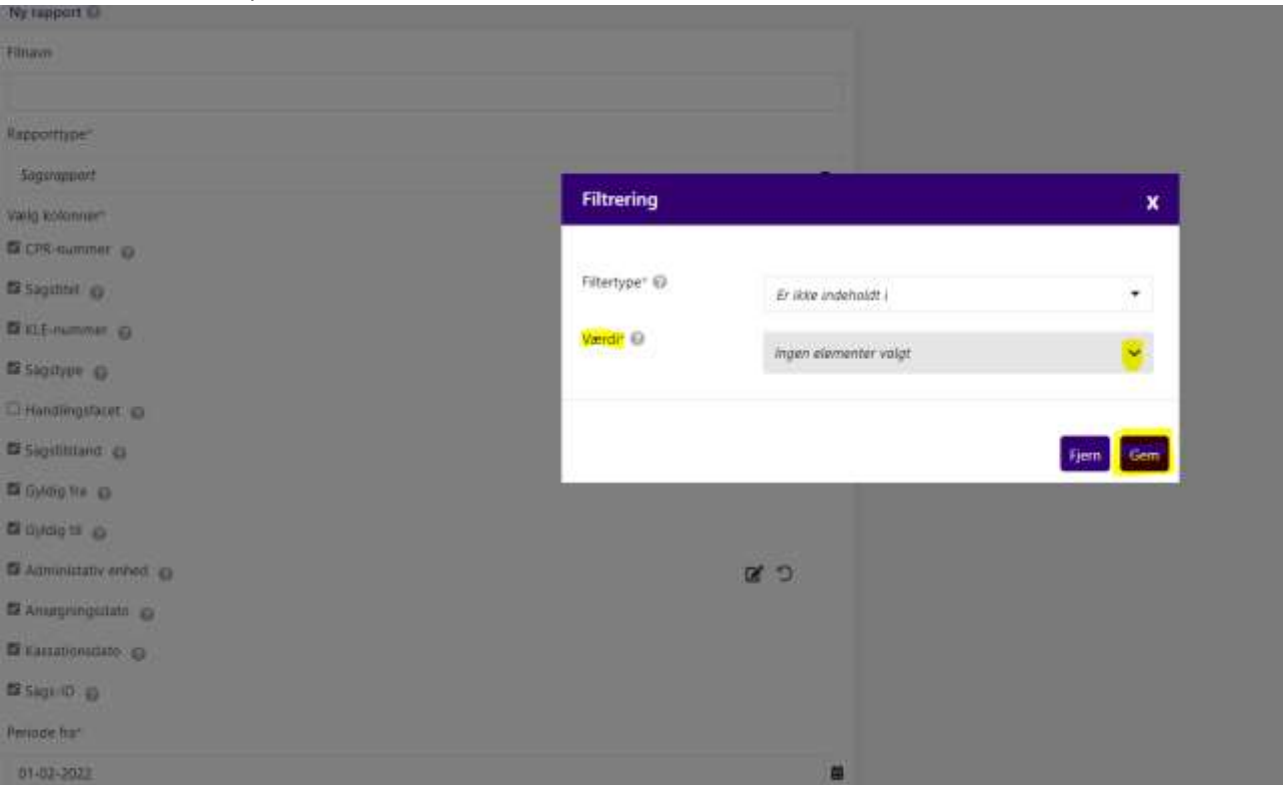